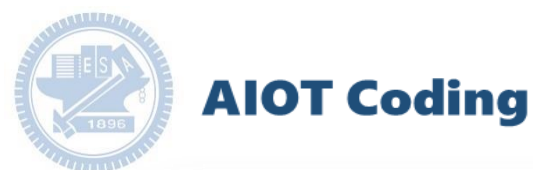

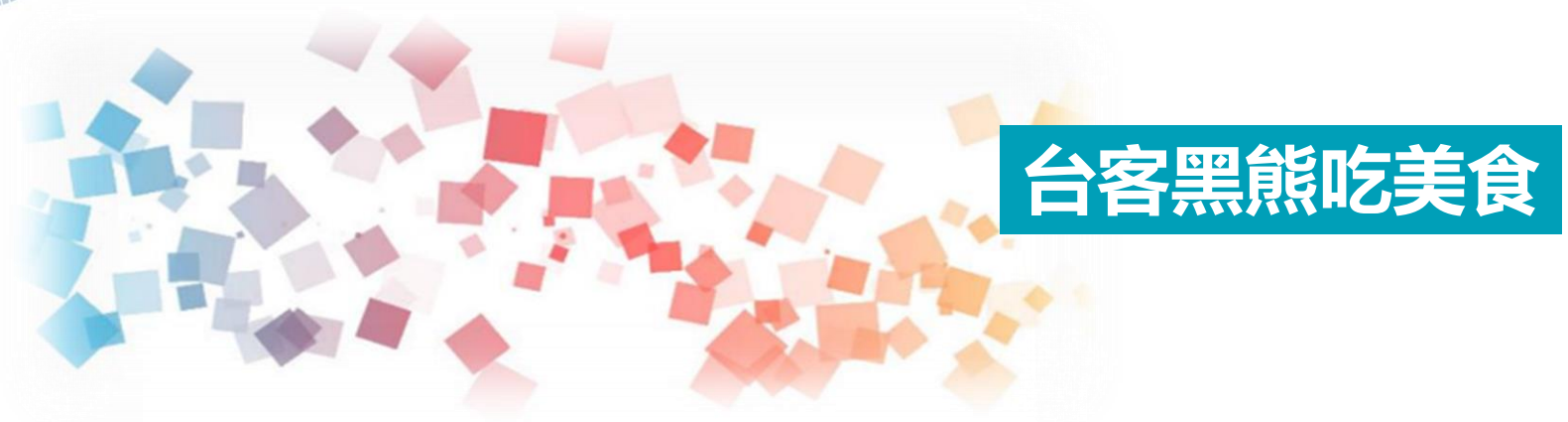

# **AIOT Coding 智慧物聯- Scratch Fun**

**<sup>以</sup>Scrath 聯結** g**abboni 介紹與操作**

**Course ID: 20scratchF1**

**Date:**

**Speaker:**

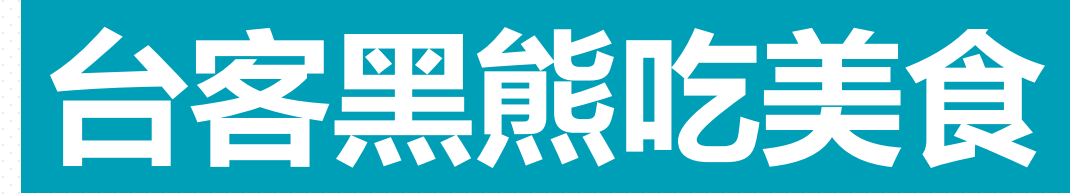

## Formosan Black Bear eats food

### **2020 交大 AIOT**

**交大傳播與科技學系碩士班 李彤 Aurora Lee**

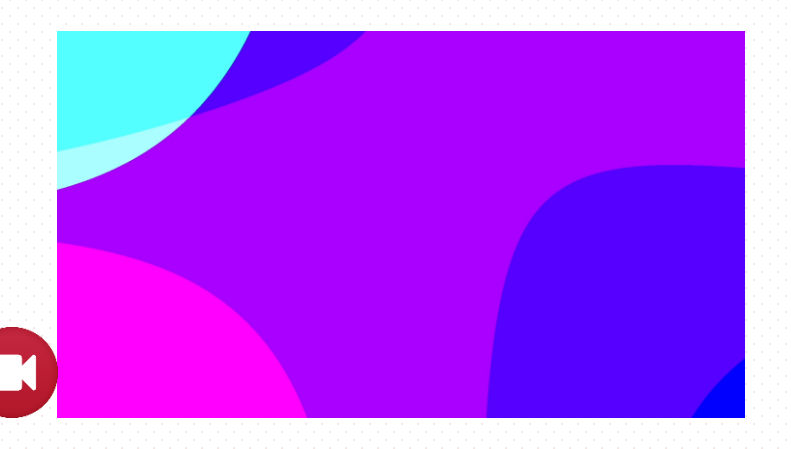

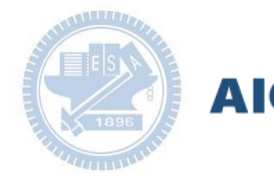

#### **AIOT Coding**

#### **Contents**

g**abboni-介紹** g**abboni-感測參數介紹** g**abboni-操作功能介紹** g**abboni-配件介紹** g**abboni-軸向定義** g**abboni Scratch 連線** g**abboni -Scratch UI介紹** g**abboni-USB連線** g**abboni-藍芽BLE 連線** g**abboni-Scratch連線** g**abboni-Scratch 範例程式**

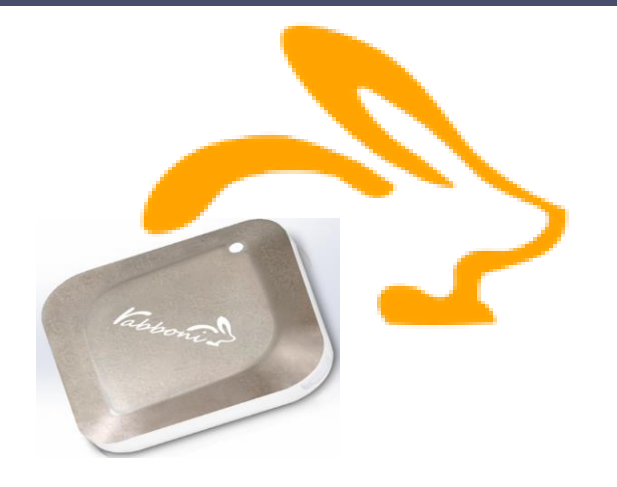

#### APPENDIX

gabboni-其他應用

- 1. 南港高中學生作品展
- 2. yabboni vs. APP inventor for APP Development
- 3. yabboni sensing data collection APP @Android
- 4. yabboni AI Applications for gait analysis

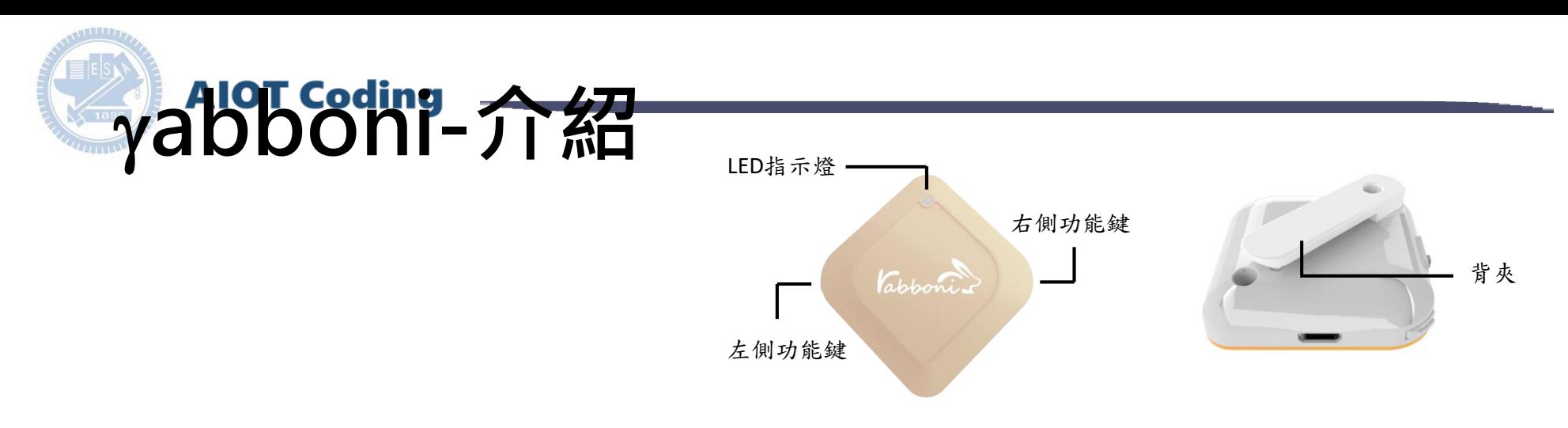

- gabboni內建六軸重力感測器 (IMU: Initial Measurement Unit)、BLE藍 芽傳輸及運算元件
- 可即時傳輸感測讀值並提供取樣 頻率及動態範圍之多樣選擇
- 配有LED燈,指示rabboni運作狀態 及電量顯示。
- gabboni 提供Android感測訊號擷取 APP及各式程式教育應用 API
- Scratch, Python, Unity, Java, App Inventor
- 專為 AIoT 程式教育、APP開發、AI 智慧感測互聯或各種智慧化應用之 動作偵測相關研究開發使用。

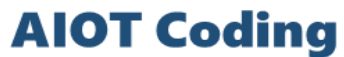

# g**abboni-感測參數介紹**

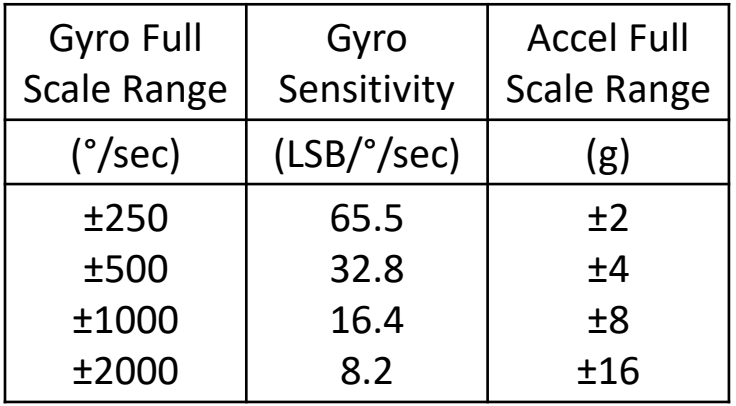

![](_page_4_Picture_164.jpeg)

為了提高可靠性,還可以為每個軸配備更多的傳感器。一 般而言IMU要安裝在被測物體的重心上。

![](_page_5_Picture_0.jpeg)

**AIOT Coding** 

# g**abboni-操作功能介紹**

![](_page_5_Picture_182.jpeg)

![](_page_5_Figure_4.jpeg)

國立交通大學高教深根USR 計畫

![](_page_5_Picture_5.jpeg)

![](_page_6_Picture_0.jpeg)

![](_page_6_Picture_1.jpeg)

![](_page_6_Picture_2.jpeg)

 $\gamma$ abboni背夾(拆卸須將螺絲工具) 想供使用者跑步或行進間γabboni主體 與鞋面穩固結合,確保動作的正確偵測。

USB轉接線一條

![](_page_6_Picture_5.jpeg)

USB Type A轉接 USB mini線, 可提供傳輸數據以及充電功能。

![](_page_6_Picture_7.jpeg)

γabboni本體 (正面)

![](_page_6_Picture_9.jpeg)

γabboni本體 (背面)

提供使用者跑步或行進間 gabboni主體與鞋面穩固 結合,確保動作的正確偵測。

![](_page_7_Picture_0.jpeg)

直線軸:X/Y/Z加速度 (Acceleration) 環狀軸:X/Y/Z 角速度 (Gyro)

![](_page_7_Picture_2.jpeg)

![](_page_8_Picture_0.jpeg)

# g**abboni PC UI 連線**

1. rabboni\_pc\_UI下載/解壓縮資料夾(rabboni\_PC\_ui): <https://reurl.cc/QprO60>

![](_page_8_Figure_3.jpeg)

rabboni-PC.application → rabboni-PC.exe rabboni-PC.exe.config rabboni-PC.exe.manifest

![](_page_8_Picture_5.jpeg)

![](_page_8_Picture_6.jpeg)

下載並解壓縮檔案 || rabboni\_PC\_ui\_v103.zip

**AIOT Coding** 

# **如果**g**abboni PC UI 連線程式無法開啟**

昬

1. 執行工作管理員 (在工作列上按右鍵或同時按下Ctrl+Alt+Del,選擇"工作管理員")

![](_page_9_Picture_3.jpeg)

2. 找到仍在背景執行的rabboni程式 > < rabboni-PC (32位元)

0.1% 80.1 MB O MB/秒

3. 點擊右鍵選擇「結束工作」

![](_page_9_Picture_7.jpeg)

![](_page_10_Picture_0.jpeg)

### g**abboni -PC UI介紹**

![](_page_10_Picture_2.jpeg)

- 1. USB:點擊透過USB連線
- 2. Bluetooth:點擊透過藍芽連線
- 3. MAC:輸入裝置MAC的地方
- 4. Scratch:點擊可以連到 Scratch
- 5. 驅動門檻:設定內建加速度公式 $\sqrt{x^2+y^2+z^2}$ 並計算驅動次數結果的門檻(要大於多少算一次)
- 6. 裝置驅動記錄數/Reset:紀錄驅動次數在 7. 驅動: 搖動超過門檻會回傳

8. 新驅動紀錄數/Reset:每次重新連線回重新計數

9. X/Y/Z方向加速度 (1g=9.8m/sec<sup>2</sup>) 10. X/Y/X方向角速度 (degree/sec)

11. 參數設定:設定rabboni內的加速度以及角速度 偵測範圍及 sampling rate。

![](_page_11_Picture_0.jpeg)

![](_page_11_Picture_1.jpeg)

數字開始變動就是成功連線,變動數值就是三 軸的加速度以及三軸的角速度。如果有問題的 話就把檔案關起來重開。跳動值為量測值(含 雜訊值),因此 Sensor 靜置仍會有跳動值。.

![](_page_11_Picture_3.jpeg)

![](_page_12_Picture_0.jpeg)

- 1. 若電腦有開啟BLE 藍芽連線功能, 會轉成藍 色按鈕。(一般電腦筆電配備藍芽但不配備 BLE 須加裝 BLE Dongle.)
- 2. 請輸入貼在盒子/裝置背後的 MAC ID: AA:BB:CC:DD:EE:FF)
- 3.點擊藍芽連線按鈕。

數字開始變動就是成功連線,變動數值就 是三軸的加速度以及三軸的角速度。如果 有問題的話就把檔案關起來重開。跳動值 為量測值 (含雜訊值),因此 Sensor 靜置 仍會有跳動值。.

![](_page_12_Picture_5.jpeg)

# g**abboni-Scratch 連線**

![](_page_13_Figure_1.jpeg)

### **rabboni 參數匯入**

![](_page_14_Picture_1.jpeg)

![](_page_15_Figure_0.jpeg)

![](_page_16_Picture_0.jpeg)

## Formosan Black Bear eats food

### **2020 交大 AIOT**

**交大傳播與科技學系碩士班 李彤 Aurora Lee**

![](_page_17_Picture_0.jpeg)

# **遊戲介紹**

透過rabboni IMU裝置,改變Gx角速度,完成天空之城美食任務!

- **玩家角色:**台客黑熊(台灣黑熊)
- **操作方式:**將rabboni 水平放置,改變Gx,往上抬則黑熊向上,往下 壓則黑熊向下。

往上抬

rabboni

rabboni

往下壓

- **遊戲規則:**在3分鐘(180秒)內累積至少70分破關,否則失敗。
- **分數計算方式:** 珍奶+1 雞排+3 毒菇-5,幸運草+10

![](_page_19_Picture_0.jpeg)

![](_page_19_Picture_24.jpeg)

 $4.4$ 

<u>n n 1 n</u>

![](_page_19_Picture_25.jpeg)

![](_page_19_Picture_26.jpeg)

![](_page_19_Picture_4.jpeg)

![](_page_20_Picture_0.jpeg)

![](_page_21_Picture_0.jpeg)

![](_page_21_Picture_2.jpeg)

![](_page_22_Picture_0.jpeg)

先加入變數「得分、倒數計時」,並設定隱藏(因為我們要先讓黑熊講完遊戲規則才正式開始<mark>) 2近 唐北 大用 貝| 禾王 工、石馬</mark>

![](_page_23_Picture_1.jpeg)

![](_page_24_Figure_0.jpeg)

![](_page_24_Picture_1.jpeg)

![](_page_25_Picture_0.jpeg)

![](_page_25_Picture_1.jpeg)

鍵盤操作因為容易許多, 建議調整參數才好玩喔! (例如x, y軸變化量少一點, 20 是 rabboni 比較適合)

![](_page_26_Picture_1.jpeg)

![](_page_26_Picture_2.jpeg)

鍵盤上下左右版本

![](_page_27_Picture_0.jpeg)

雞排、毒菇依此類推喔!只有「score」的值改變量要調整

![](_page_28_Picture_0.jpeg)

![](_page_28_Picture_1.jpeg)

### YOU WIN! 立即終止遊戲

![](_page_29_Figure_1.jpeg)

### YOU FAIL! 只要把「當我接收到」改成「fail」即可

![](_page_30_Picture_0.jpeg)

### 臺灣黑熊 作者原創繪製,提供給老師、同學做作品:D

![](_page_31_Picture_1.jpeg)

這種繪圖風格叫做"digital art"小朋友也能畫出電玩風、8 bits風 的可愛角色喔!

![](_page_32_Picture_0.jpeg)

### 珍奶

[https://www.flaticon.com/free-icon/tea\\_863449](https://www.flaticon.com/free-icon/tea_863449)

![](_page_32_Picture_3.jpeg)

[https://zh.pngtree.com/freepng/fast-food-chicken-ribs-pattern](https://zh.pngtree.com/freepng/fast-food-chicken-ribs-pattern-illustration_4757753.html)illustration\_4757753.html

![](_page_32_Picture_5.jpeg)

<https://opengameart.org/content/large-mushroom>

![](_page_32_Picture_7.jpeg)

<https://opengameart.org/content/free-game-items-pack-2>

![](_page_32_Picture_9.jpeg)

[https://zh.pngtree.com/freepng/blue-sky-background\\_1747568.html](https://zh.pngtree.com/freepng/blue-sky-background_1747568.html)

背景音樂 (楓之谷 Upon the sky)

<https://github.com/maplestory-music>

Scratch 素材以 SVG (可縮放向量圖形)為主,此處提供 Png 轉 Svg 線上轉換器: <https://www.aconvert.com/tw/image/png-to-svg/>

![](_page_33_Picture_0.jpeg)

#### <https://youtu.be/6-s6hZ-jUWI>

![](_page_33_Picture_2.jpeg)

![](_page_34_Picture_0.jpeg)

# **THANK YOU!**

![](_page_35_Picture_0.jpeg)

#### **範例程式:**

### **南港高中學生作品展: 指導老師 高慧君 廖純英校長**

![](_page_35_Picture_3.jpeg)

![](_page_35_Picture_4.jpeg)

**AIOT Coding** 

**1.** 南港高中學生作品展

<https://youtu.be/b8XSZO6kvbc>

# <https://youtu.be/mWAisna1U7Q>

![](_page_36_Picture_4.jpeg)

# 星際戰機<br>https://youtu.be/0oRvezZ4ap4<br>https://youtu.be/0oRvezZ4ap4

![](_page_36_Figure_6.jpeg)

### <https://youtu.be/NuMpi2LE0aY> 翻滾吧!海星

![](_page_36_Picture_8.jpeg)

### 子彈的冒險 <https://youtu.be/pizErn00TlA>

![](_page_36_Picture_10.jpeg)

星際戰機 <https://youtu.be/mWAisna1U7Q> 聖誕禮物 <https://youtu.be/0oRvezZ4ap4> 翻滾吧!海星 <https://youtu.be/NuMpi2LE0aY> 子彈的冒險 <https://youtu.be/pizErn00TlA>

![](_page_37_Picture_0.jpeg)

# gabboni-其他應用

- 1. 南港高中學生作品展
- 2. yabboni vs. APP inventor for APP Development
- 3. yabboni sensing data collection APP @ Android
- 4. yabboni AI Applications for gait analysis

![](_page_38_Picture_0.jpeg)

![](_page_38_Figure_1.jpeg)

### **<http://iot.appinventor.mit.edu/#/bluetoothle/bluetoothleintro>**

![](_page_39_Picture_0.jpeg)

#### rabboni APP 3. yabboni sensing data collection APP @ Android

![](_page_39_Figure_2.jpeg)

 $0.5819702148, -1.9611206055, -2.00000000000, -239.7766113281, -304.1687011719, -36.8652343750$ 0.5759887695,-2.0000000000,1.9843139648,52.7038574219,180.9082031250,-99.7619628906 0.9665527344,-2.0000000000,-2.0000000000,203.0029296875,-174.9572753906,-116.0278320313

國立交通大學高教深根USR 計畫

![](_page_40_Picture_0.jpeg)

- 1. 利用ground truth比對訊號的特徵點
- 2. 設計判斷條件,例如峰值、閾值、斜 率…等
- 3. 驗證判斷方法的準確率或誤差範圍

![](_page_40_Figure_4.jpeg)

![](_page_41_Picture_0.jpeg)

## g**abboni-Resource**

![](_page_41_Picture_2.jpeg)

![](_page_41_Picture_3.jpeg)